## **NHSN Dialysis Event Surveillance Instructions for Acute Kidney Injury (AKI) Data**

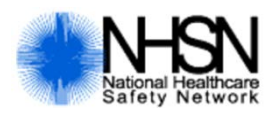

Beginning January 1, 2018, outpatient hemodialysis facilities should use the "Outpatient Hemodialysis Clinic – Acute Kidney Injury (AKI)" location to report Dialysis Events and denominators for acute kidney injury patients. Questions about reporting Events among AKI patients should be submitted to the NHSN helpdesk: nhsn@cdc.gov.

## Step 1: Map the "Outpatient Hemodialysis Clinic – Acute Kidney Injury (AKI)" location<sup>1</sup>

a) In your NHSN facility, on the blue navigation pane, click 'Facility' and then 'Locations'. Only users with administrative rights will be able to see this menu option. If you are unable to complete this step, please contact your Facility Administrator or corporate representative.

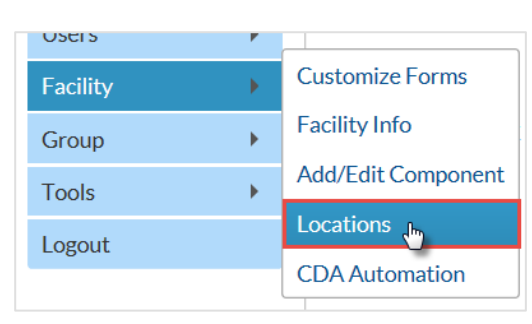

- b) On the Locations page, map the "Outpatient Hemodialysis Clinic Acute Kidney Injury (AKI)" location to your facility by filling out all mandatory fields on the page (see Examples below):
	- **Your Code** Enter a code of your choice that will allow for easy identification of the location<br>**Your Label** Enter a short description of the location
	- **Your Label Enter a short description of the location<br><b>CDC Location Description –** Select 'Qutpatient Hemoc
	- **CDC Location Description** Select 'Outpatient Hemodialysis Acute Kidney Injury (AKI)'
	- **Status** Make sure 'Active' is selected
	- **Bed Size**  Number of dialysis stations (optional)

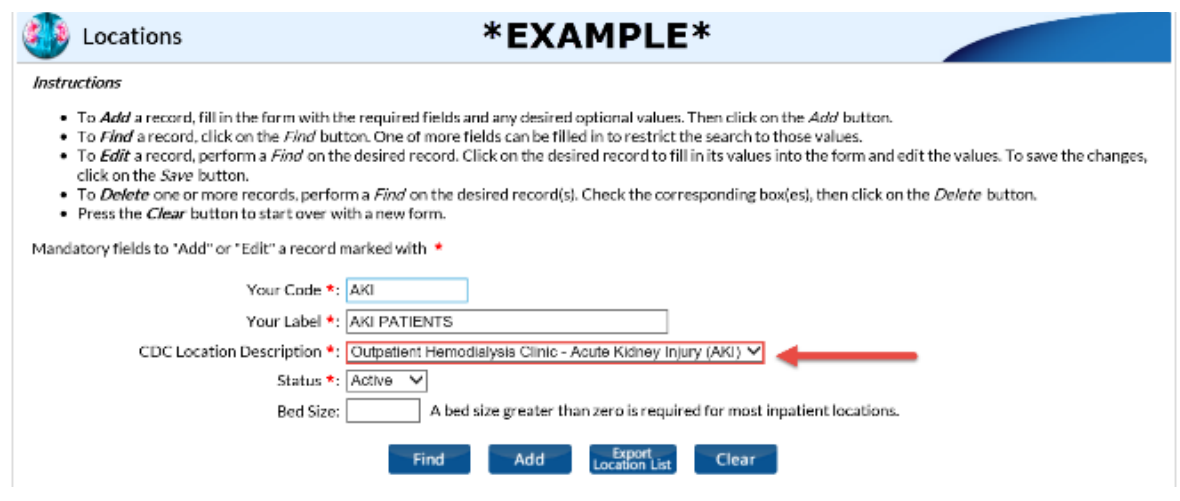

c) Click 'Add' to map the new AKI location.

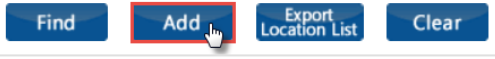

<sup>1</sup> This is a **one-time step**. Once you map the new AKI location, the location will be available for use. You are not required to map this location every month.

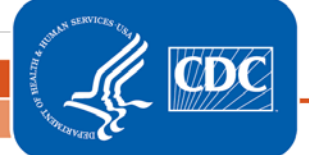

National Center for Emerging and Zoonotic Infectious Diseases (NCEZID)

Division of Healthcare Quality Promotion (DHQP)

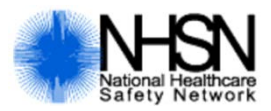

## **Step 2: Add the "Outpatient Hemodialysis Clinic – Acute Kidney Injury (AKI)" location to your Monthly Reporting Plans**

In order to indicate that your facility is following the [Dialysis Event Surveillance Protocol](https://www.cdc.gov/nhsn/pdfs/pscmanual/8pscdialysiseventcurrent.pdf) for the AKI location, you must add the AKI location to all Monthly Reporting Plans for all 12 months in a year.

a) On the blue navigation pane, click 'Reporting Plan', and then 'Add'.

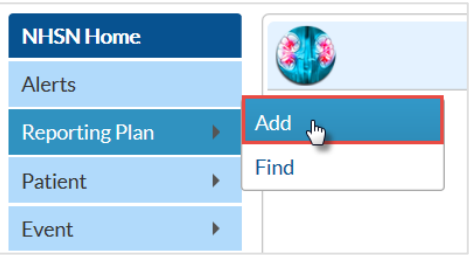

b) On the Add Monthly Reporting Plan page, select the month and year for which you would like to add a Monthly Reporting Plan.

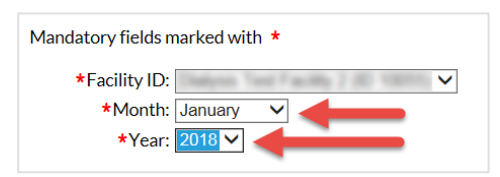

c) Under the Events section, use the first row to add your "Outpatient Hemodialysis Clinic" location (as you typically would) to perform Dialysis Event Surveillance for end-stage renal disease (ESRD) patients. Make sure the 'Dialysis Event (DE)' box is checked. Then, click 'Add Row' to add a second row below the first row in this section.

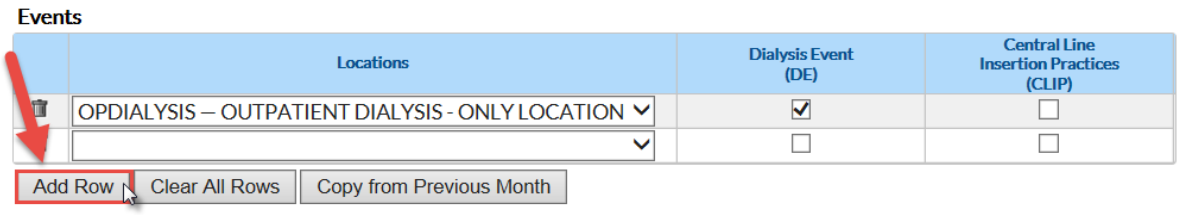

- d) In this second row, select the "Outpatient Hemodialysis Clinic Acute Kidney Injury (AKI)" location you created. Make sure that the 'Dialysis Event (DE) box' is checked.
- e) \*\*Optional\*\* If your facility is performing surveillance for other Dialysis Component modules, make those selections on the Monthly Reporting Plan as necessary.
- f) Scroll down and hit 'Save' to save the form.

**2 |** Page

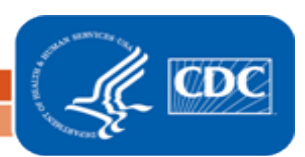

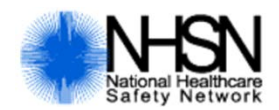

## **Step 3: Accounting for acute kidney injury (AKI) patients each month**

Every month your facility must account for AKI patients by either reporting denominators and Events for AKI patients, or indicating that your facility did not provide dialysis for patients with AKI that month. If you do not account for AKI patients for a given month, you will receive a "Confirm Acute Kidney Injury (AKI) Data" alert on the NHSN facility home page:

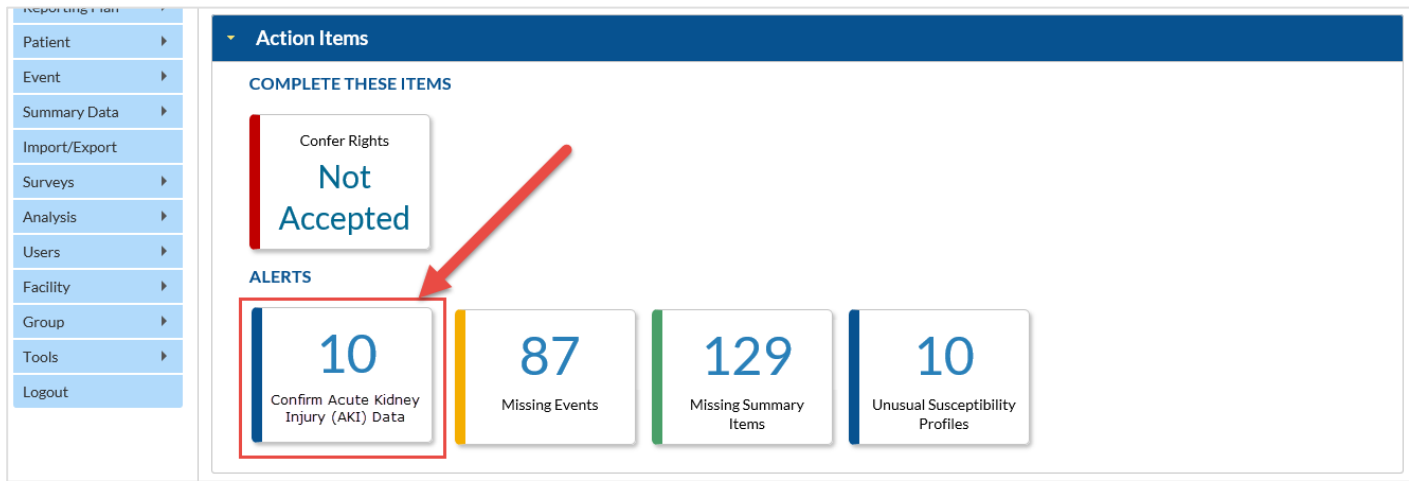

Follow the instructions below to clear the "Confirm Acute Kidney Injury (AKI) Data" alert:

a) Click on the alert to view alert details.

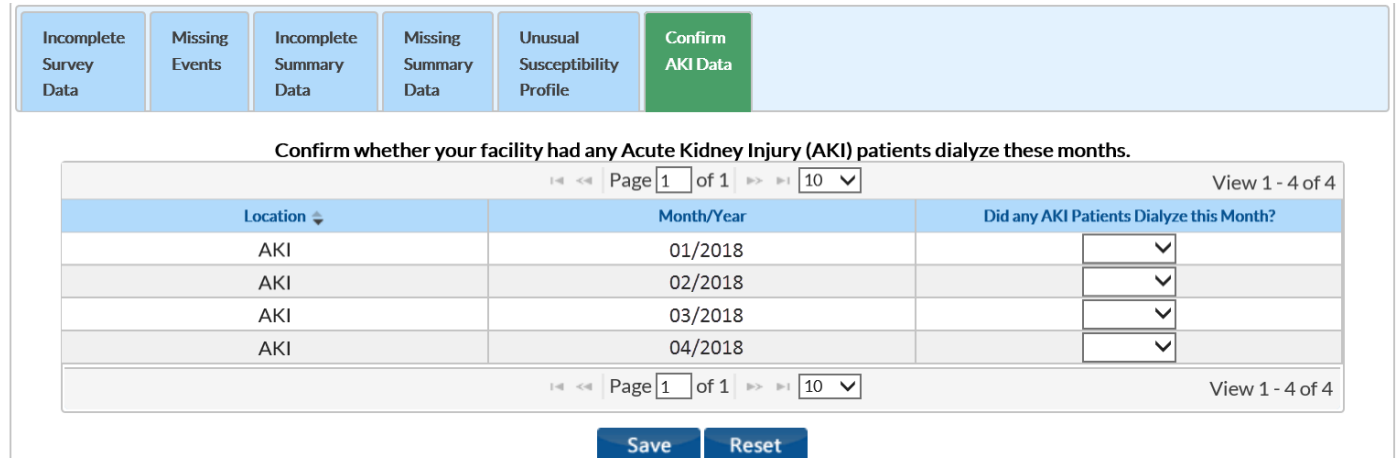

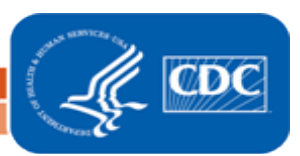

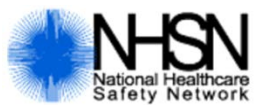

If your facility **did not** provide dialysis for patients with AKI that month, follow steps b-c:

b) If you treated zero AKI patients during that month, select 'No' for the column titled 'Did any AKI Patients Dialyze This Month'?

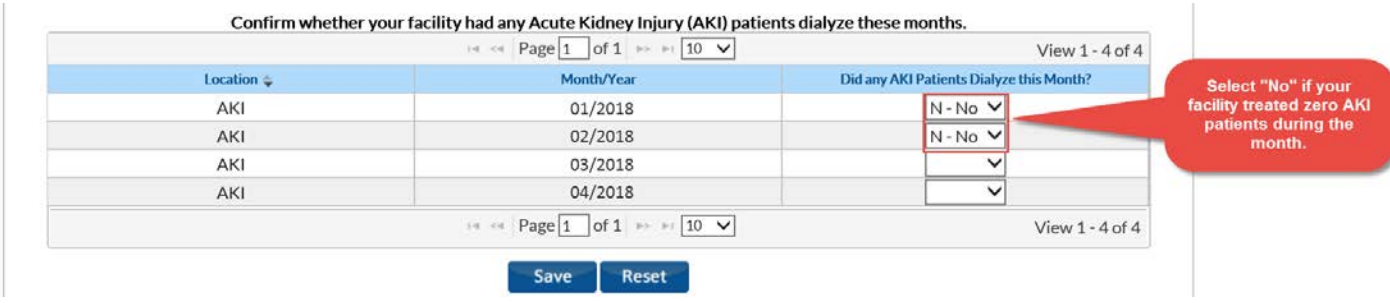

c) Click 'Save'. The "Confirm AKI Data" alert will then be cleared for that month.

If your facility **did** provide dialysis for patients with AKI that month, follow steps d-f:

d) If your facility provided dialysis for patients with AKI that month and have a pending "Confirm AKI Data" alert, select 'Yes' for the for the column titled 'Did any AKI Patients Dialyze This Month?'.

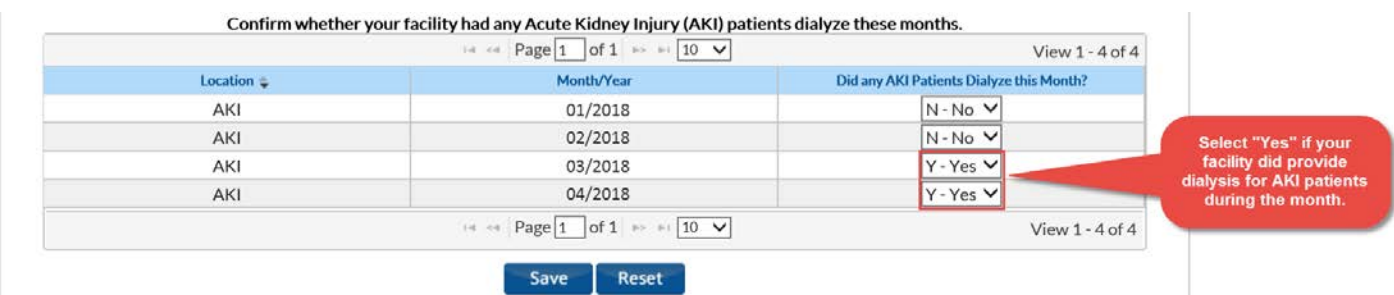

- e) Click 'Save'. This will clear the "Confirm AKI Data" alert for that month.
- f) Enter denominator<sup>2</sup> (Census) and Event forms (if applicable) for acute kidney injury patients. Be sure to select the mapped "Outpatient Dialysis Center – Acute Kidney Injury (AKI)" location under the 'Location' menu.

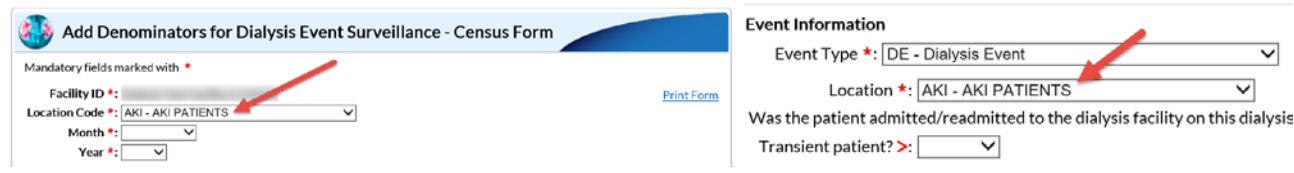

 $2$  When reporting denominator data for AKI patients, please use the same two working days of the month that were used to report denominator data for ESRD patients.

**4 |** Page

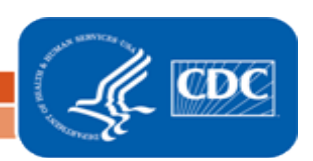